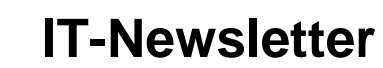

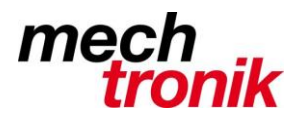

## weisst Du schon?

## **Vollständiger Neustart**

Es kann vorkommen, dass das System nicht mehr befriedigend läuft:

- Das Startmenü lässt sich nicht mehr aufstarten
- Rechte Maustaste auf dem Start-Icon funktioniert nicht mehr
- Programme lassen sich nicht mehr aufstarten
- Funktionen laufen schleppend (z.B. ERP)

Im Normalfall führt Windows 10 beim Hochfahren nur eine Art Schnellstart aus, bei dem nicht alle Dateien komplett ausgelesen werden.

Mit dem Icon "Vollständiger Neustart" kann dies behoben werden.

Das Icon kann vom Verzeichnis k:\edv auf den Desktop gezogen werden.

Der Neustart dauert dabei allerdings wesentlich länger als dies sonst üblich ist. Dafür hat man anschliessend aber wieder einen taufrischen Arbeitsspeicher und hoffentlich viele Probleme los.

Das Icon kann auch selber produziert werden.

Rechte Maustaste auf dem Desktop  $\rightarrow$  Neu  $\rightarrow$  Verknüpfung

» Verknüpfung erstellen

Für welche Elemente möchten Sie eine Verknüpfung erstellen?

Mit diesem Assistenten können Sie Verknüpfungen mit lokalen oder vernetzten Programmen, Dateien, Ordnern, Computern oder Internetadressen erstellen.

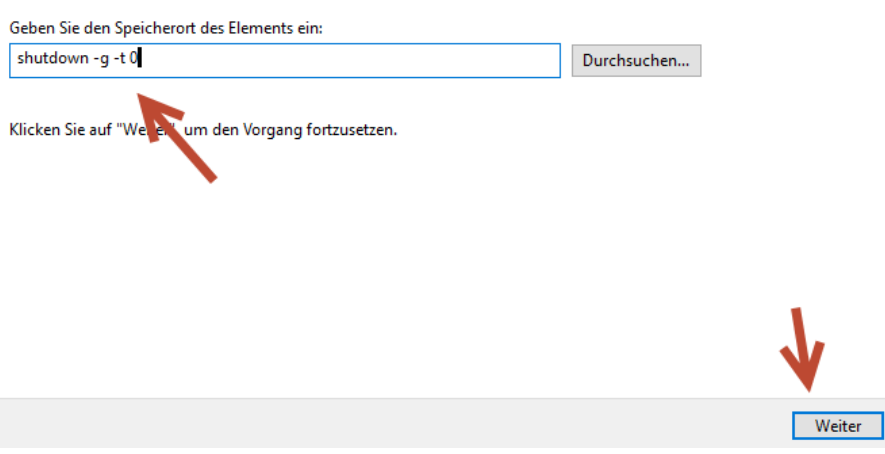

Das letzte Zeichen ist eine Null

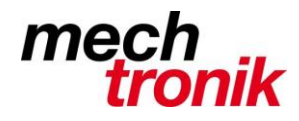

## **IT-Newsletter**

Verknüpfung erstellen  $\overline{\mathbf{a}}$ 

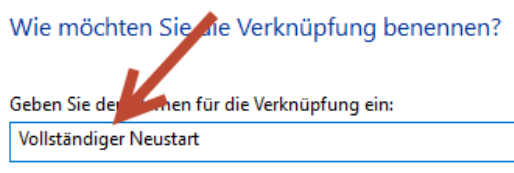

Klicken Sie auf "Fertig stellen", um die Verknüpfung zu erstellen.

## Fertigstellen

Rechte Maustaste auf das Icon → Eigenschaften → Anderes Symbol

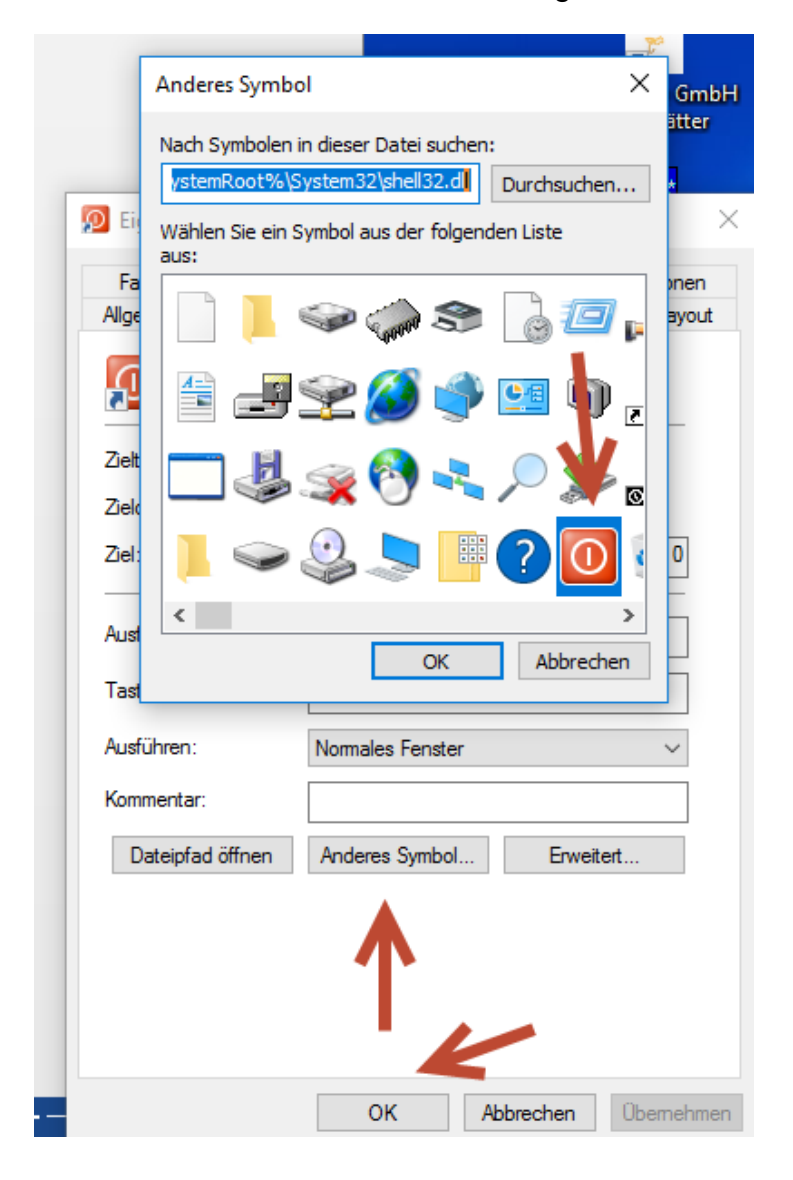